*http://support.microline.ru/index.php/Wi-Fi\_%D0%BD%D0%B5\_%D0%BF%D0%BE%D0%B4%D0%B A%D0%BB%D1%8E%D1%87%D0%B0%D0%B5%D1%82%D1%81%D1%8F\_%D0%BA\_%D0%BA%D0 %BE%D0%BD%D1%82%D1%80%D0%BE%D0%BB%D0%BB%D0%B5%D1%80%D0%B0%D0%BC*

# **Wi-Fi не подключается к контроллерам**

Пропадание связи прибора ZONT с роутером по домашней сети Wi-Fi обычно восстанавливается автоматически.

Если это по каким-то причинам не происходит, то нужно повторить процедуру первичного подключения к домашней сети.

Это можно сделать двумя способами. Каждый способ подразумевает обязательное **отключение пароля сети**:

## **Первый способ:**

- На любом сотовом телефоне с ОС Android включите режим открытой точки доступа;
- Зайдите в меню приложений телефона и запустите режим "Настройки";
- В разделе "Беспроводные сети" убедитесь, что включен переключатель "Мобильный трафик";
- В разделе "Беспроводные сети" нажмите "Ещё…", затем "Режим модема";
- Выберите пункт "Настройки точки доступа Wi-Fi" и в диалоге "Защита" установите "Нет" или "Открытая";
- Поставьте галочку в пункте "Точка доступа Wi-Fi";

- ZONT всегда ищет открытые сети и автоматически подключится к созданной вами точке доступа и установит связь с сервером;

- Введите на вкладке Wi-Fi название и пароль сети:

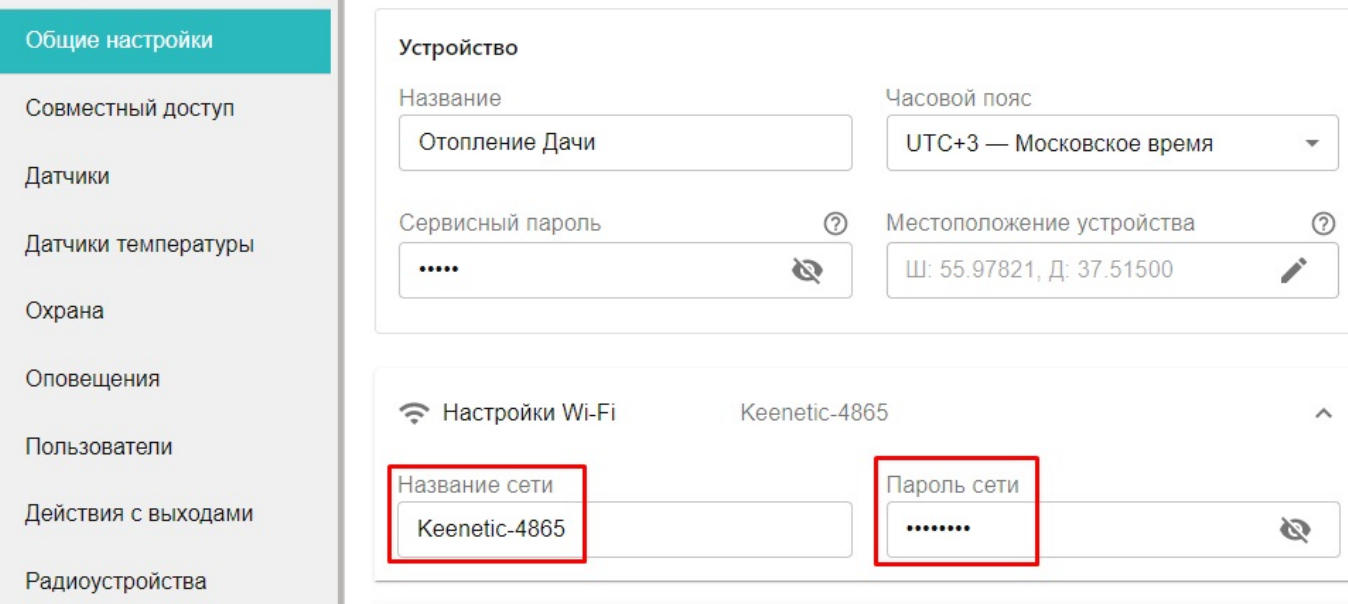

- Прибор потеряет связь с сервером ZONT;
- Выключите на сотовом телефоне режим открытой точки доступа;
- Перезагрузите роутер;
- Прибор установит связь с сервером ZONT по домашней сети Wi-Fi.

### **Второй способ:**

- Отмените пароль доступа к домашней сети Wi-Fi, воспользовавшись инструкцией на роутер;
- ZONT подключится к открытой сети Wi-Fi и установит связь с сервером;
- Введите на вкладке Wi-Fi название и пароль сети;
- Прибор потеряет связь с сервером ZONT;
- Восстановите пароль сети в роутере и перезагрузите его;
- ZONT установит связь с сервером ZONT по домашней сети Wi-Fi.

#### **Внимание!**

#### **Для устойчивого соединения контроллера с сервером ZONT по сети WI-FI нужно соблюдать следующие правила:**

1. В настройках роутера выбирайте код шифрования **WPA2** и устанавливайте **DNS серверы Яндекс**.

- 2. Используйте 2G BGN Tkip AES или без защиты.
- 3. WI-FI модуль контроллера может определяться только роутером, 2,4 ГГц. У всех

современных роутеров на шильдике указаны 2 адреса. Выбирать нужно тот, что не имеет префикса 5G.

 $\pmb{\times}$ 

4. Если на объекте несколько роутеров, то нужно дать им разные названия сети и в настройках сети WI-FI для ZONT, указать именно тот, к которому он будет подключаться.

При частом пропадании связи с сервером может помочь дополнительная настройка параметров роутера, но, к сожалению, эта настройка уменьшает скорость работы сети Wi-Fi:

- Ширина канала ставится 20 мбит/с вместо «Автовыбор 20/40».

- Уменьшается скорость сети путем выбора другого стандарта WI-FI: вместо IEEE 802.11n нужно выбрать IEEE 802.11g или IEEE 802.11b.